# **10.6 SNMP Monitoring**

# **10.6.1 TE SNMP OIDs**

Currently these values can be queried by SNMP but are not part of the official Check Point MIB:

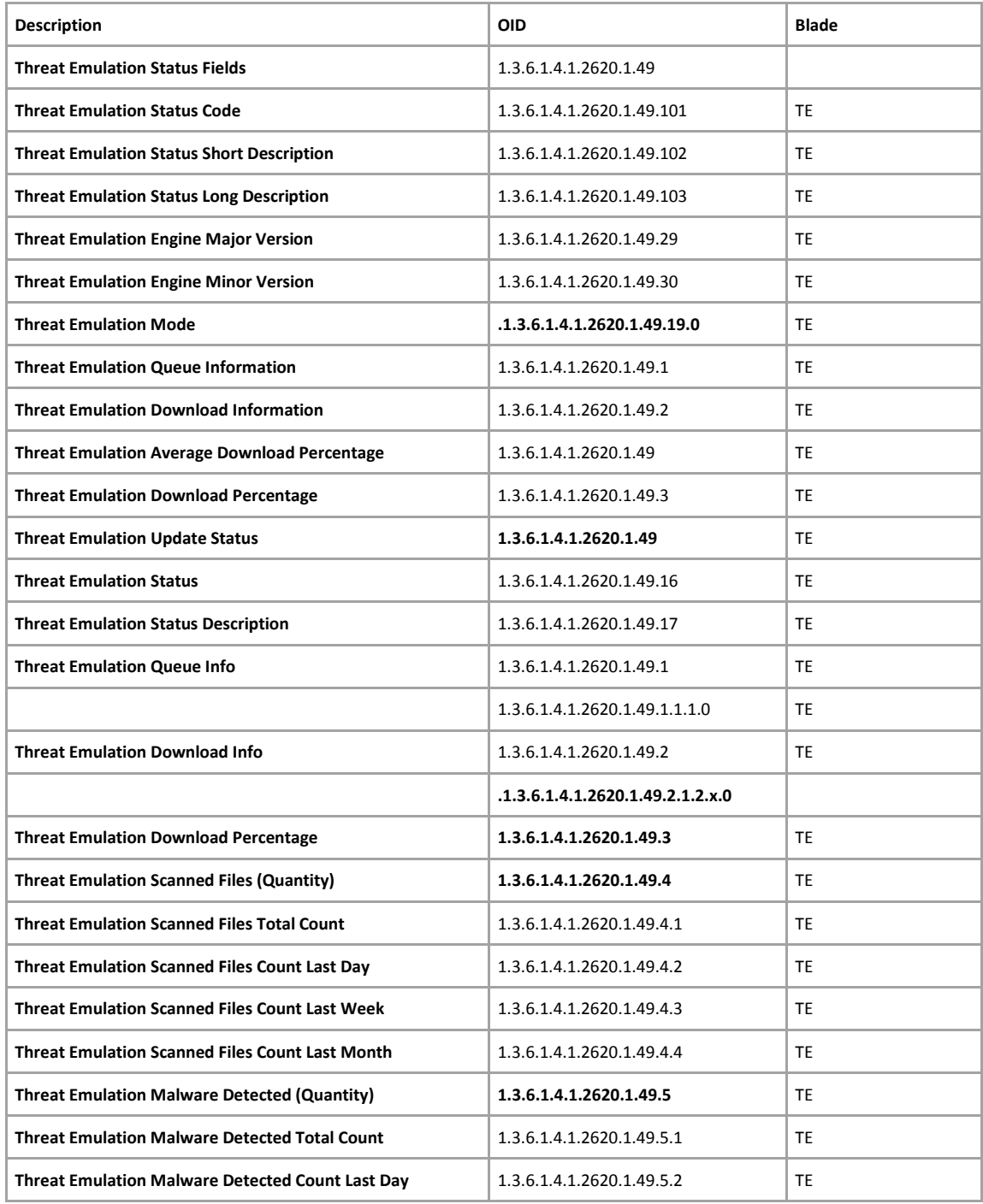

©2016 Check Point Software Technologies Ltd. All rights reserved | Page 81 / 98 [Confidential] For designated groups and individuals

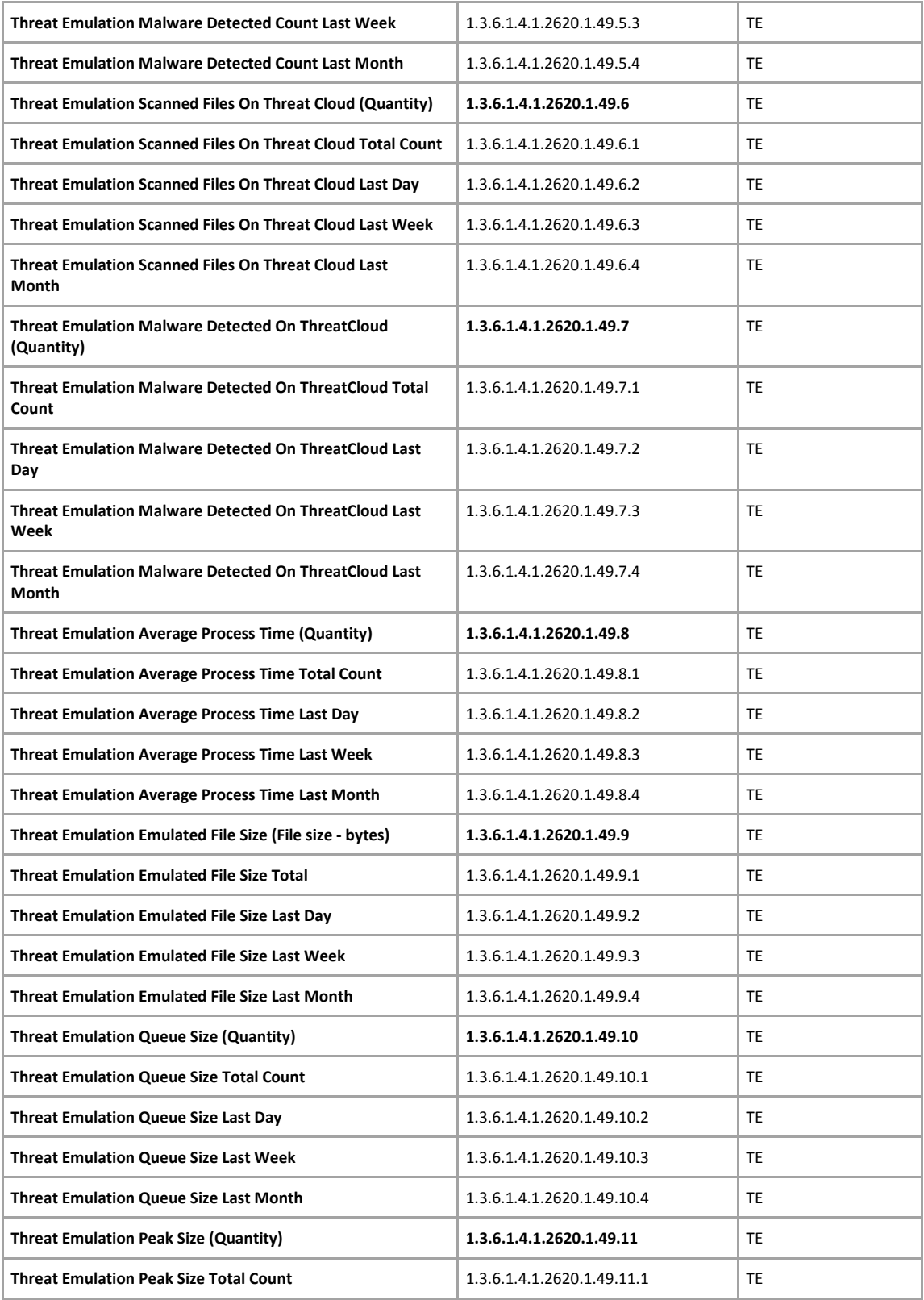

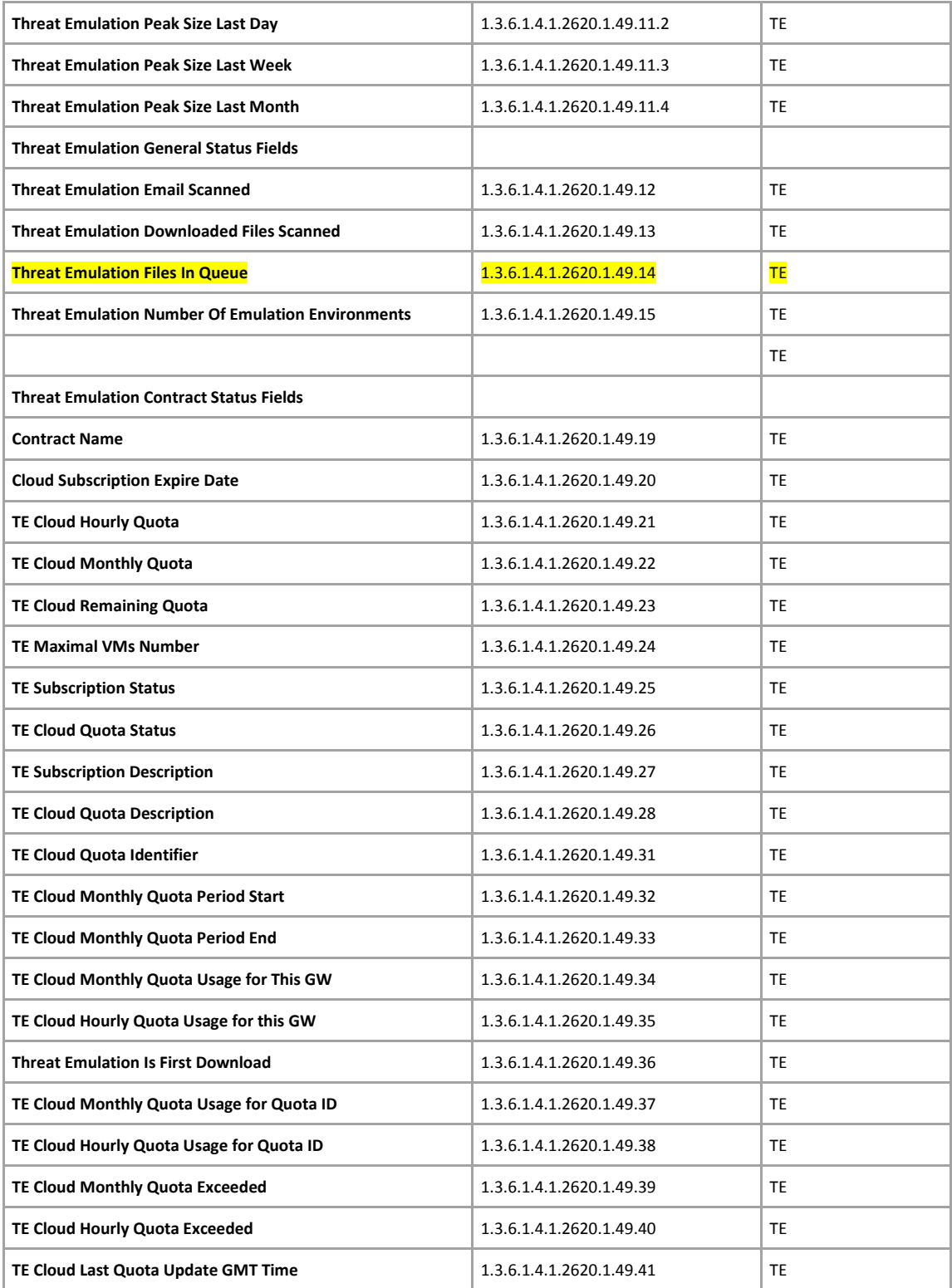

## **10.6.2 Extend SNMP Monitoring**

### **10.6.2.1 Enable SNMP**

- 1. # cpconfig
	- a. enable "SNMP Extension"
- 2. Clish
	- set snmp community *<community-name>* read-only
	- save config

**Check OIDs for TE**

TE OIDs => .1.3.6.1.4.1.2620.1.49

**Show all TE related OIDs** # snmpwalk -v 2c -c *<community-name>* localhost .1.3.6.1.4.1.2620.1.49

#### **Enable SNMP Agent**

- 1. Clish
	- set snmp agent on
	- save config

### **10.6.2.2 Extend available SNMP OIDs**

**Select free OID for Postfix queue value**

Free OID => .1.3.6.1.4.1.2620.1.250.1

#### **Extend available SNMP values**

https://supportcenter.checkpoint.com/supportcenter/portal?eventSubmit\_doGoviewsolutiondetails=&soluti onid=sk78360

Add the following lines to /etc/snmp/userDefinedSettings.conf file:

```
extend .1.3.6.1.4.1.2620.1.250.1 postfix_queue /bin/sh 
/home/admin/mailqueue.sh 
extend .1.3.6.1.4.1.2620.1.250.2 emaild_queue /bin/sh 
/home/admin/emaild_tmpdir.sh 
extend .1.3.6.1.4.1.2620.1.252 vm /bin/sh /home/admin/running vm.sh
```
## **10.6.2.3 Postfix mailqueue monitoring script**

### **/home/admin/mailqueue.sh**

```
# Extract Postfix queue size value 
#!/bin/bash 
MAILQ=$(/opt/postfix/usr/sbin/postqueue -c /opt/postfix/etc/postfix/ -p | 
egrep '^--.*Request|^Mail.*empty') 
if [ \betaMAILQ =~ "empty" ] ; then
  RESPONSE=0 
  echo $RESPONSE 
elif [ $MAILQ =~ "Request" ] ; then
  RESPONSE=$(echo $MAILQ|awk '{print $5}') 
  echo $RESPONSE 
else 
  RESPONSE=error 
fi
```
### **10.6.2.4 Emaild queue monitoring script**

#### **/home/admin/emaild\_tmpdir.sh**

```
# Extract emaild temp file queue amount 
#!/bin/bash 
. /opt/CPshared/5.0/tmp/.CPprofile.sh 
ls -l $FWDIR/tmp/email_tmp/ |grep emailtemp |wc -l
```
## **10.6.2.5 Running VM instances monitoring script**

### **/home/admin/running\_vm.sh**

```
# Extract amount of running VM Instances 
#!/bin/bash 
. /opt/CPshared/5.0/tmp/.CPprofile.sh 
tecli s e e | grep "Running virtual machines"|awk '{print $4}'
```
# **10.6.2.6 Test extended SNMP values**

**Test new values** MAILQUEUE snmpwalk -v 2c -c public localhost .1.3.6.1.4.1.2620.1.250.4.1.2.2.109.113.1

EMAILD\_TEMPDIR snmpwalk -v 2c -c public localhost .1.3.6.1.4.1.2620.1.251.4.1.2.3.101.109.102.1